## Assets and Course Components

Assets are the individual content units and components that make up the substance of a product.

Each asset has unique features. The following image gives a description of the available asset types.

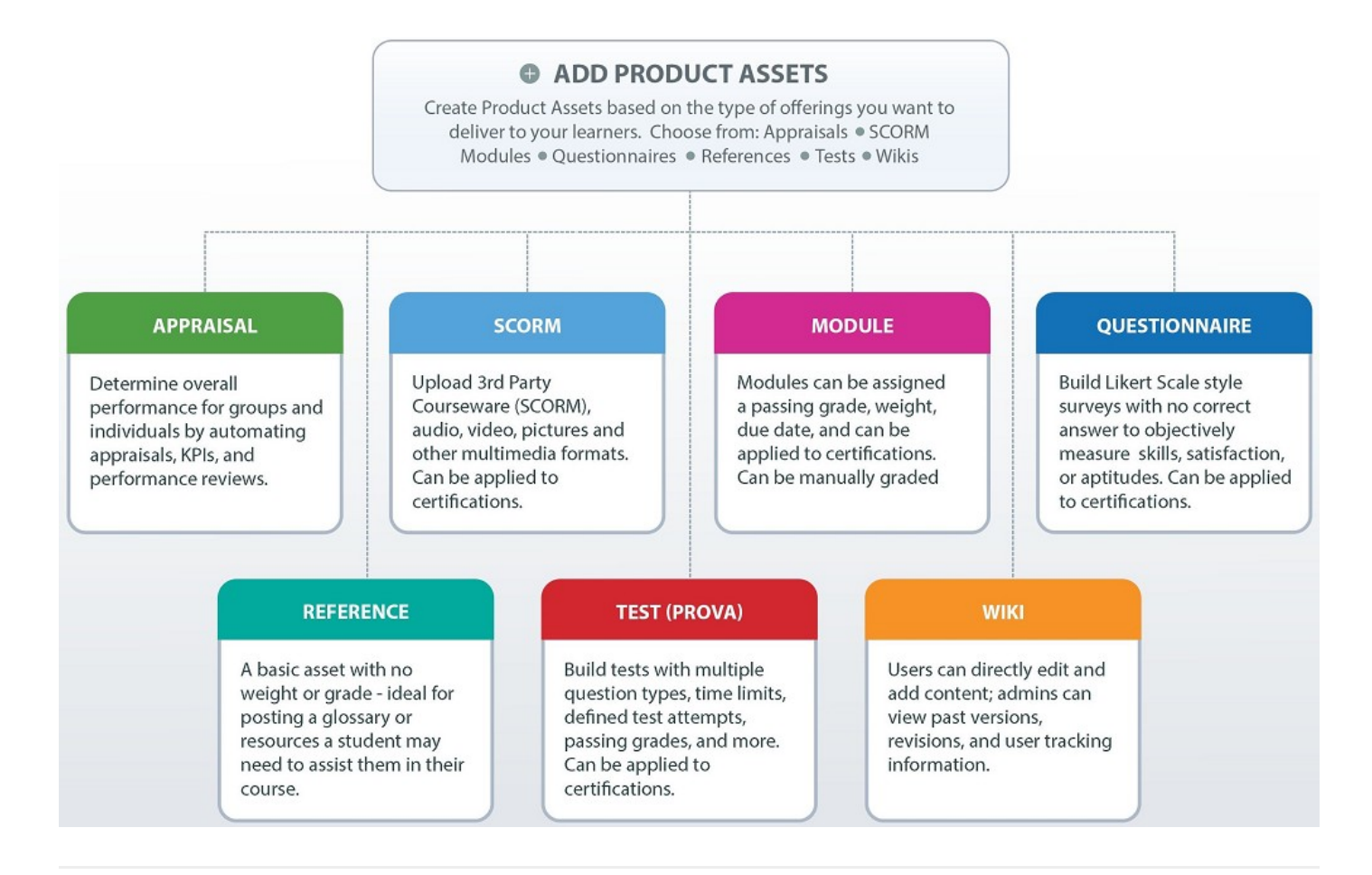

## Navigate to Assets

## [Course Author Navigation](https://kb.informetica.com/#collapse-1596737959261)

- 1. [Navigate to products](https://kb.informetica.com/navigate-to-products) .
- 2. Select **Edit** for the applicable product.
- 3. Select View All to access the Manage Assets page. If you cannot see the menu, show the

[Tool Panel](https://kb.informetica.com/show-panel-tool) .

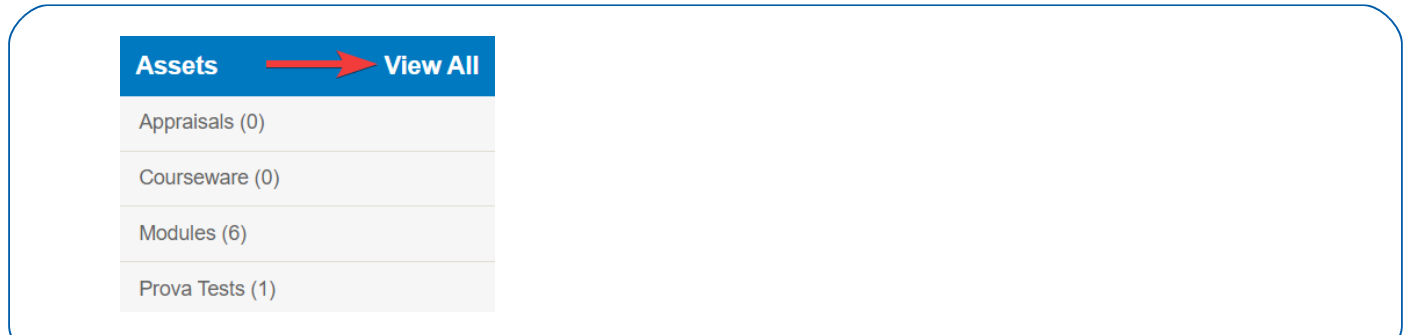

## [Site Manager Navigation](https://kb.informetica.com/#collapse-1596737861451)

- 1. [Navigate to products](https://kb.informetica.com/navigate-to-products) .
- 2. Select the product name to open the product.
- 3. Select View All to access the Manage Assets page. If you cannot see the menu, show the

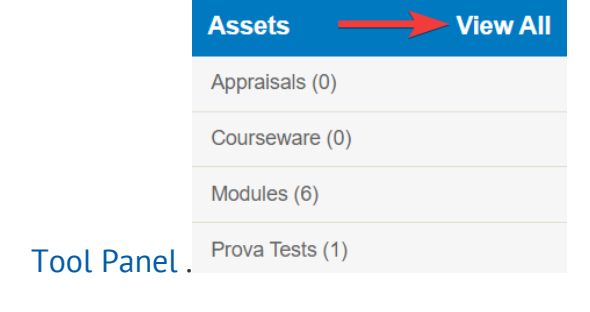